# Konfigurieren der Bandbreitenbegrenzung für den RV132W und den RV134W VPN-Router  $\overline{a}$

## Ziel

Mit dem Cisco RV132W ADSL2+ Wireless-N VPN-Router und dem RV134W VDSL2 Wireless-AC VPN-Router können Sie ein USB-Modem (Mobile Broadband Universal Serial Bus) verwenden, indem Sie es an die USB-Schnittstelle des Routers anschließen. Der Router überwacht die Datenaktivität im gesamten mobilen Netzwerk und sendet dann eine Benachrichtigung an den Administrator, wenn der Schwellenwert erreicht ist.

In diesem Artikel wird erläutert, wie Sie eine Bandbreitenbegrenzung für die VPN-Router RV132W und RV134W konfigurieren.

#### Unterstützte Geräte

RV132W

RV134W

## Software-Version

1.0.0.17 - RV132W

1.0.0.21 - RV134W

#### Konfiguration der Bandbreitenkapazität

Schritt 1: Melden Sie sich beim webbasierten Dienstprogramm des Routers an.

Schritt 2: Wählen Sie Networking > Mobile Network aus.

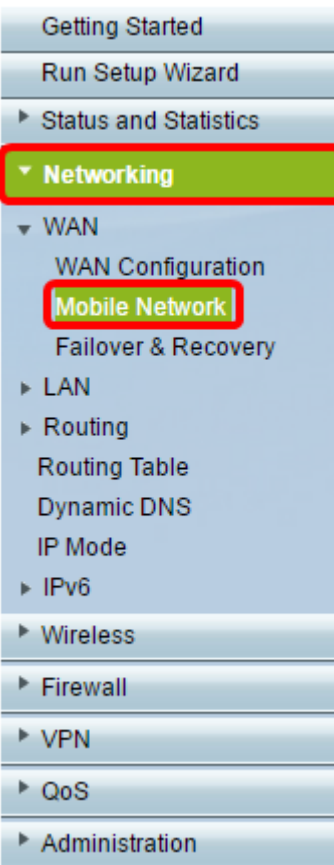

Schritt 3: Klicken Sie unter "Bandwidth Cap Tracking" auf das Optionsfeld Enable.

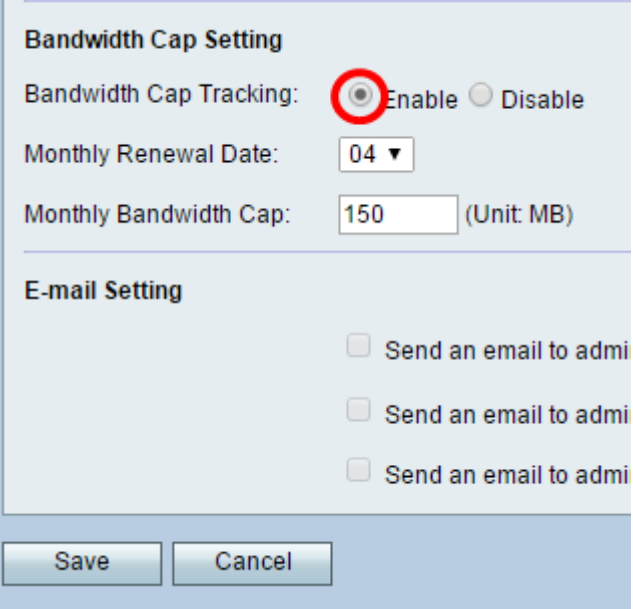

Schritt 4: Wählen Sie in der Dropdown-Liste das monatliche Verlängerungsdatum aus.

Hinweis: Das monatliche Verlängerungsdatum gibt den Tag des Monats an, an dem die Bandbreitenbegrenzung zurückgesetzt wird.In diesem Beispiel ist das monatliche Verlängerungsdatum der 4. Tag eines jeden Monats.

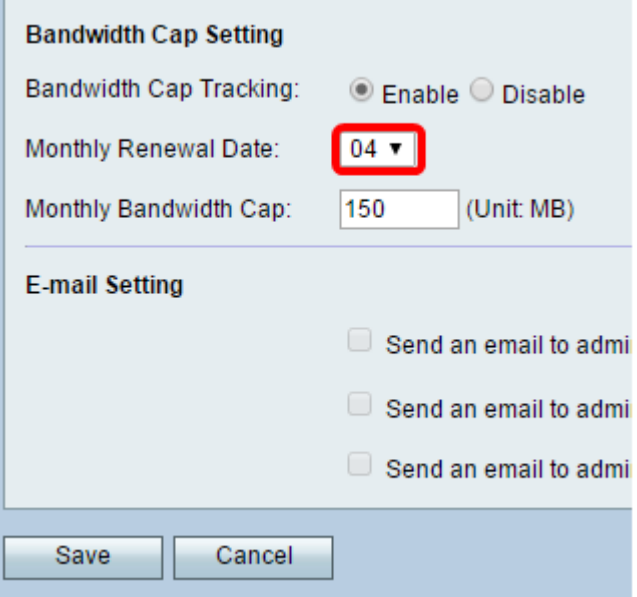

Schritt 5: Geben Sie im Feld Monthly Bandwidth Cap (Obergrenze für monatliche Bandbreite) die maximal zulässige Datenmenge (in MB) ein, bevor das Gerät aktiv wird.

Hinweis: In diesem Beispiel ist die monatliche Bandbreitenkapazität auf 150 MB festgelegt.

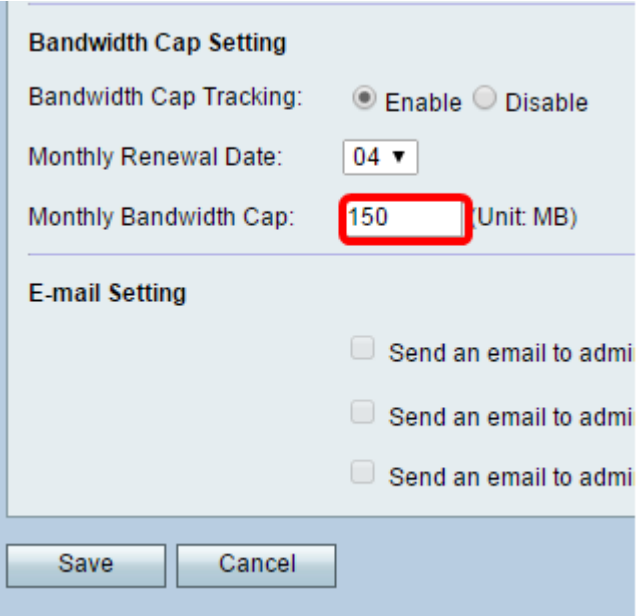

Schritt 6: Klicken Sie auf Speichern.

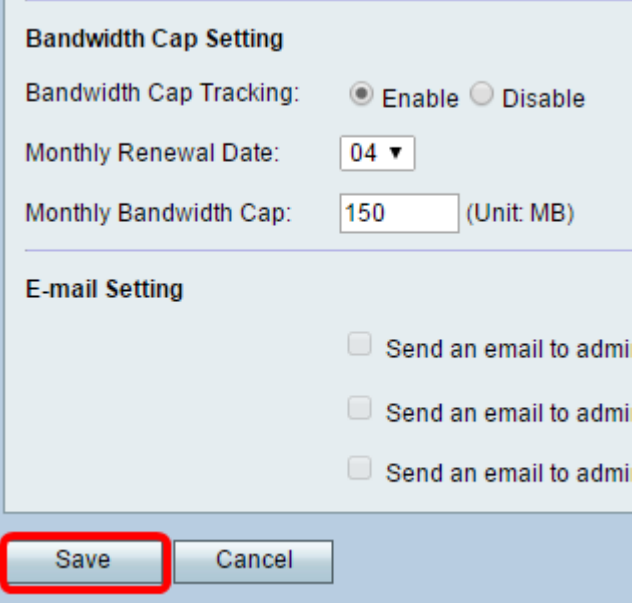

Sie sollten nun die Bandbreitenbegrenzung auf Ihrem Router erfolgreich konfiguriert haben.

#### Informationen zu dieser Übersetzung

Cisco hat dieses Dokument maschinell übersetzen und von einem menschlichen Übersetzer editieren und korrigieren lassen, um unseren Benutzern auf der ganzen Welt Support-Inhalte in ihrer eigenen Sprache zu bieten. Bitte beachten Sie, dass selbst die beste maschinelle Übersetzung nicht so genau ist wie eine von einem professionellen Übersetzer angefertigte. Cisco Systems, Inc. übernimmt keine Haftung für die Richtigkeit dieser Übersetzungen und empfiehlt, immer das englische Originaldokument (siehe bereitgestellter Link) heranzuziehen.